myCNC Online Documentation - http://cnc42.com/

# **myCNC Timers**

myCNC controllers support up to 4 timers.

- Each timer can be assigned to any output pin.
- Pulse time (in milliseconds) and Pause time (in milliseconds) can be setup for each timer
- Timers can be enabled/disabled from myCNC software setup dialog or through number of Global Variable registers.

myCNC software configuration dialog to setup Timers is shown below

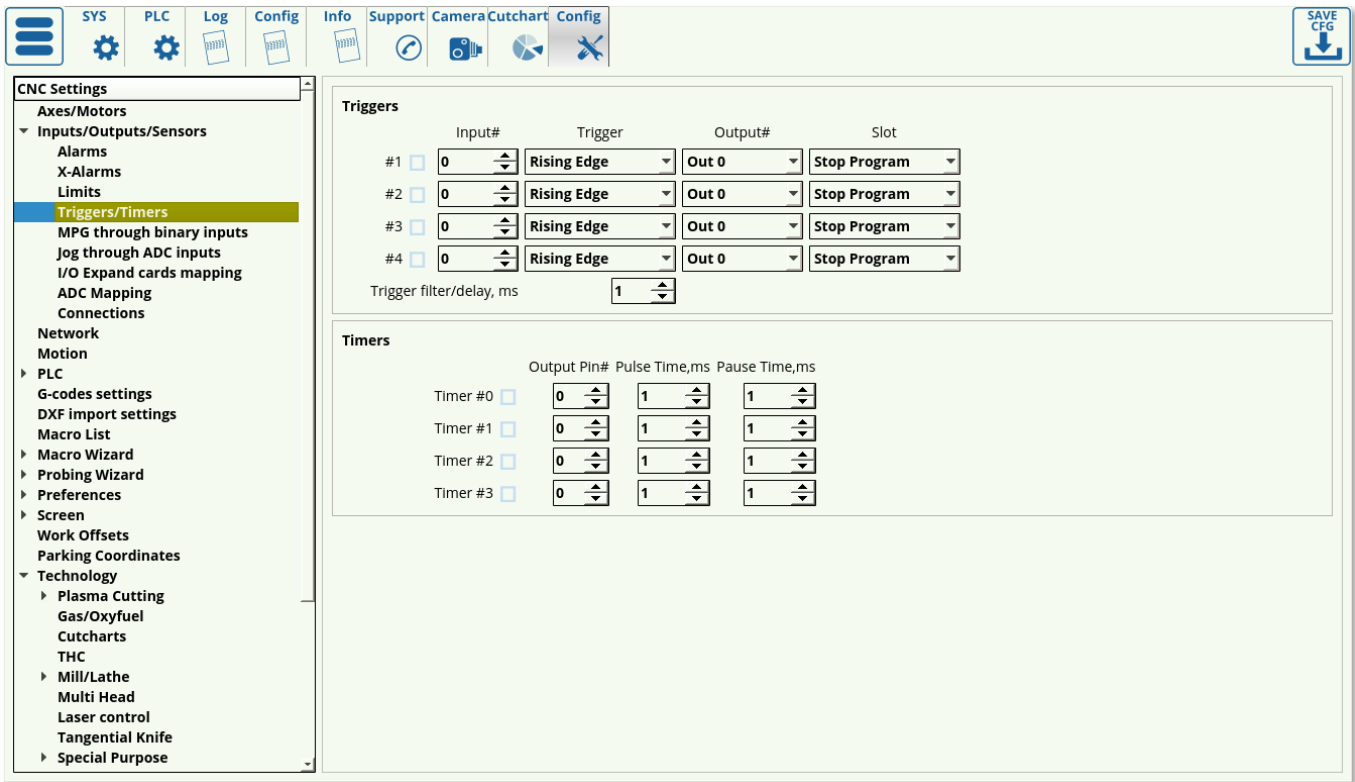

## **Global Variable Registers to control myCNC Timers**

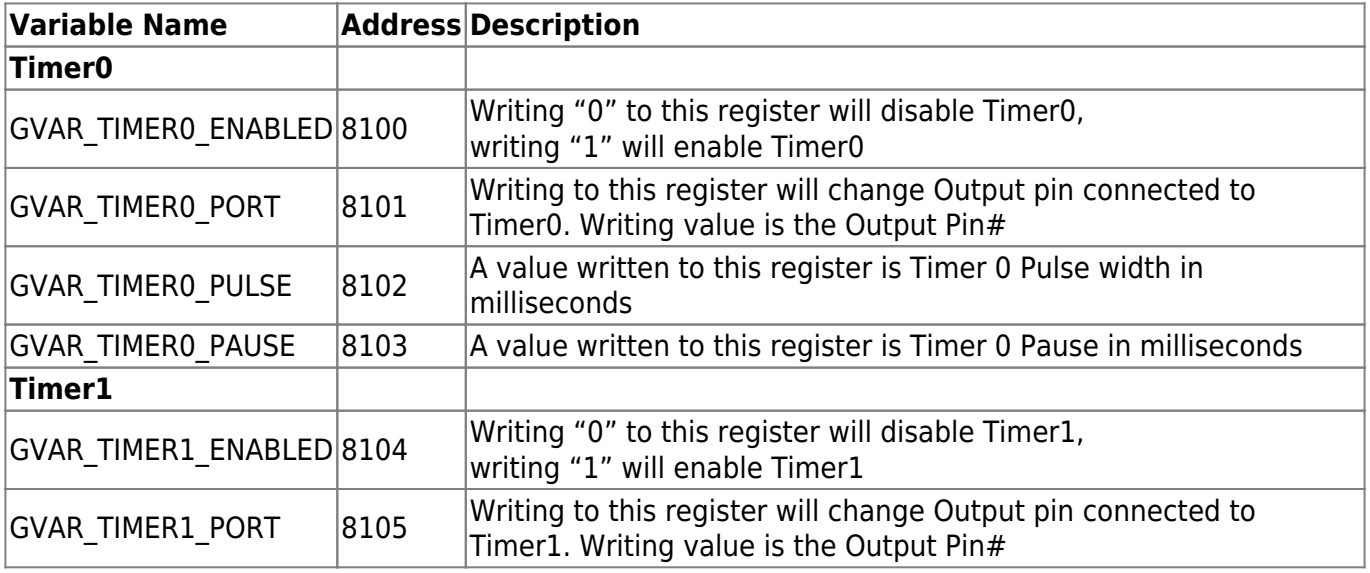

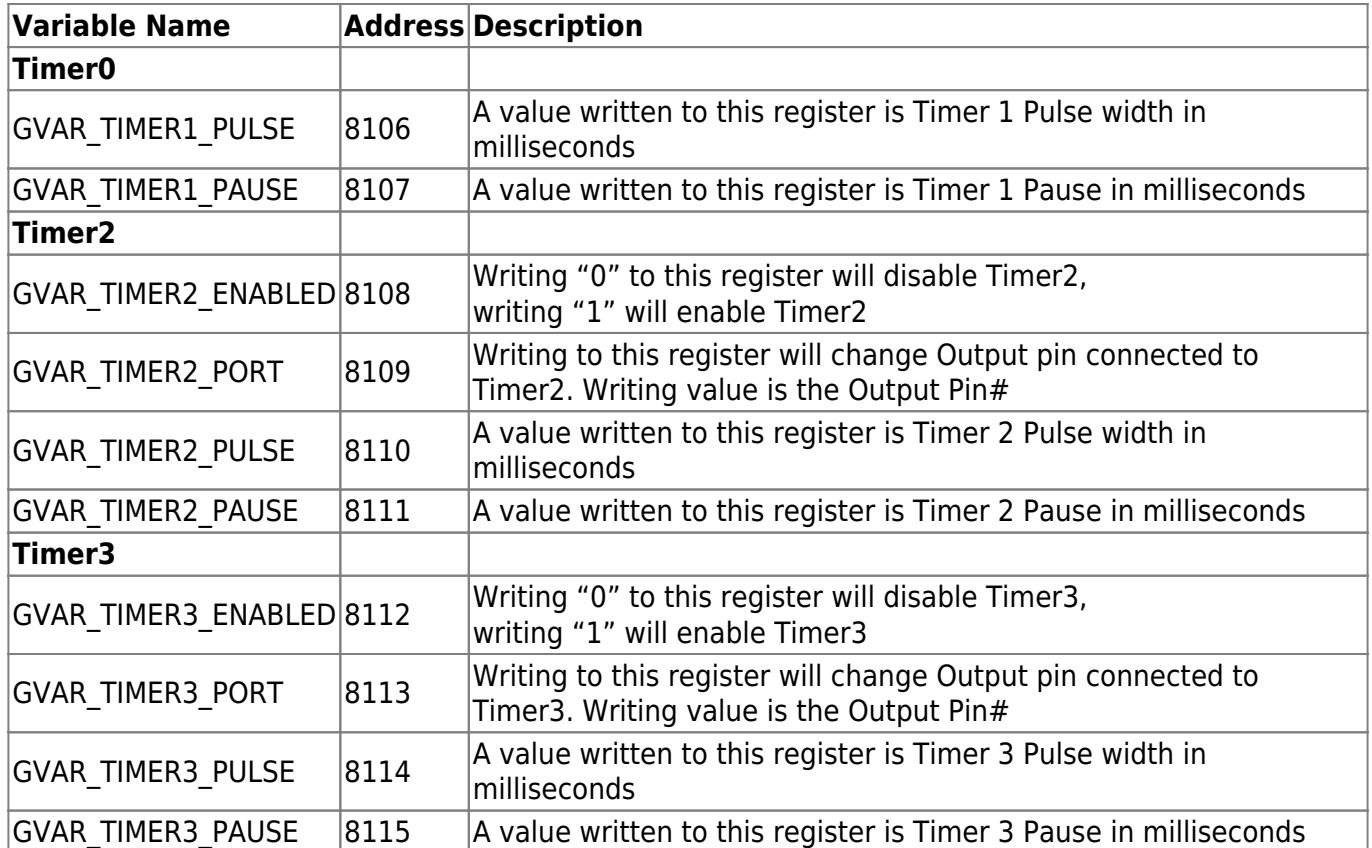

## **How to use Timers in Hardware PLC**

Here is an example of Timer0 setup in PLC procedure

M169 is Timer0 initialization and start

### [M169.plc](http://cnc42.com/_export/code/mycnc/timers?codeblock=0)

```
main()
{
   gvarset(8101,1); // Setup Out#1 as Timer0 output
  gvarset(8102,5); // Pulse width is 5ms
  gvarset(8103,45); // Pause time is 45ms (Period is 5+45=50ms)
  gvarset(8100,1); //Start Timer0
   exit(99);
};
```
M168 is Timer0 stop

### [M168.plc](http://cnc42.com/_export/code/mycnc/timers?codeblock=1)

```
main()
{
   gvarset(8100,0); //Stop Timer0
   exit(99);
```
};

The result is shown on a picture below

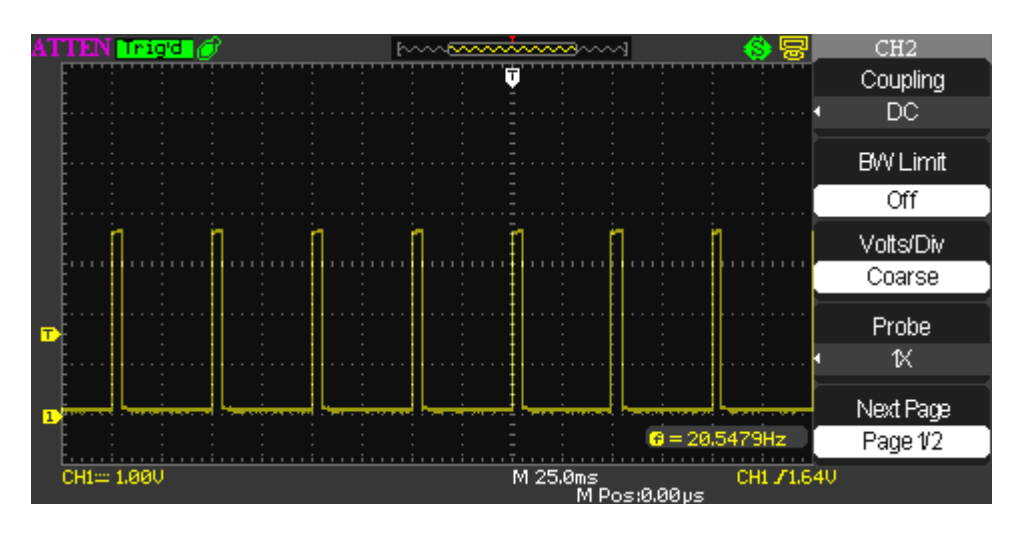

From: <http://cnc42.com/>- **myCNC Online Documentation**

Permanent link: **<http://cnc42.com/mycnc/timers?rev=1563197457>**

Last update: **2019/07/15 09:30**

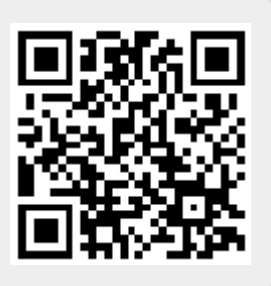